## **Submitting Attendance Notes through the PowerSchool App**

## Click "More"

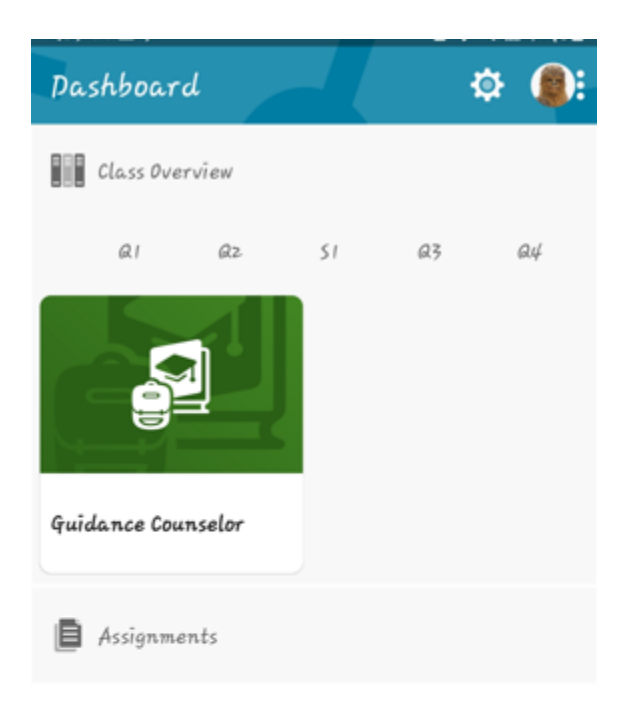

No Assignments

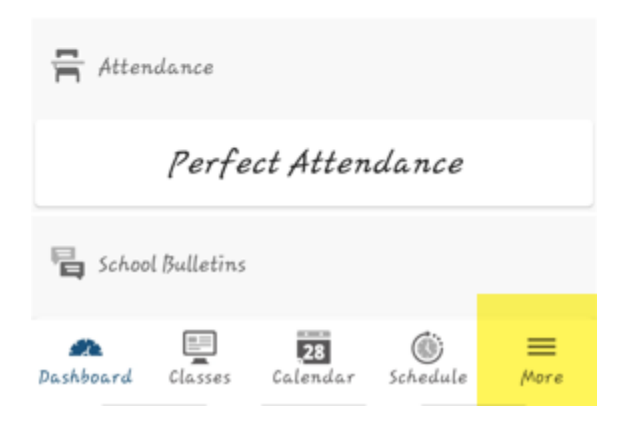

Click "Forms"

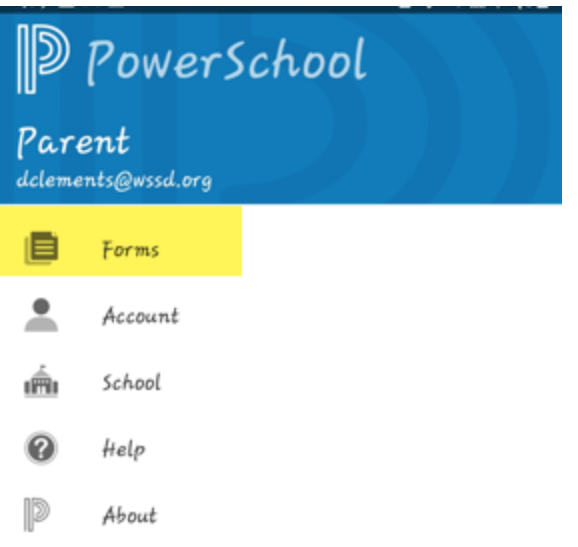

## Click the appropriate form